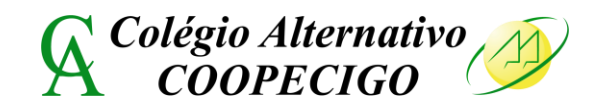

Circular n° 003/2023

Goiás, 03 de março de 2023.

Senhores Pais e Responsáveis,

Enviamos aos senhores o **NOME DE USUÁRIO** e a **SENHA** para que possam acessar a área restrita do aluno a fim de obter informações sobre a vida escolar de seu (sua) filho (a).

É na área restrita que os senhores terão acesso à frequência, às notas das avaliações abaixo de 50%, ao boleto (rateios mensais) e também ao Boletim Escolar de seu/sua filho(a) referente a cada bimestre.

Para acessar a área restrita do aluno, basta seguir os seguintes passos:

Digitar na barra de endereço – **[http://www.coopecigo.com.br](http://www.coopecigo.com.br/)** Na barra de menu, clicar **– Área do aluno USUÁRIO: SENHA:**

**Preencher com o usuário e senha, entregues no dia 03/03, aos alunos, em sala.**

Caso queiram trocar a senha, tenham dúvida ou problema no acesso, procurem a dinamizadora Lourene, na Secretaria do Colégio. Lembramos que o sistema não aceita os caracteres cedilha (ç) e acentos (´ ^ ` ~).

Atenciosamente, A Direção.